Po zainstalowaniu edytora zgłoszeń, otwieramy plik zgloszenie.lxf

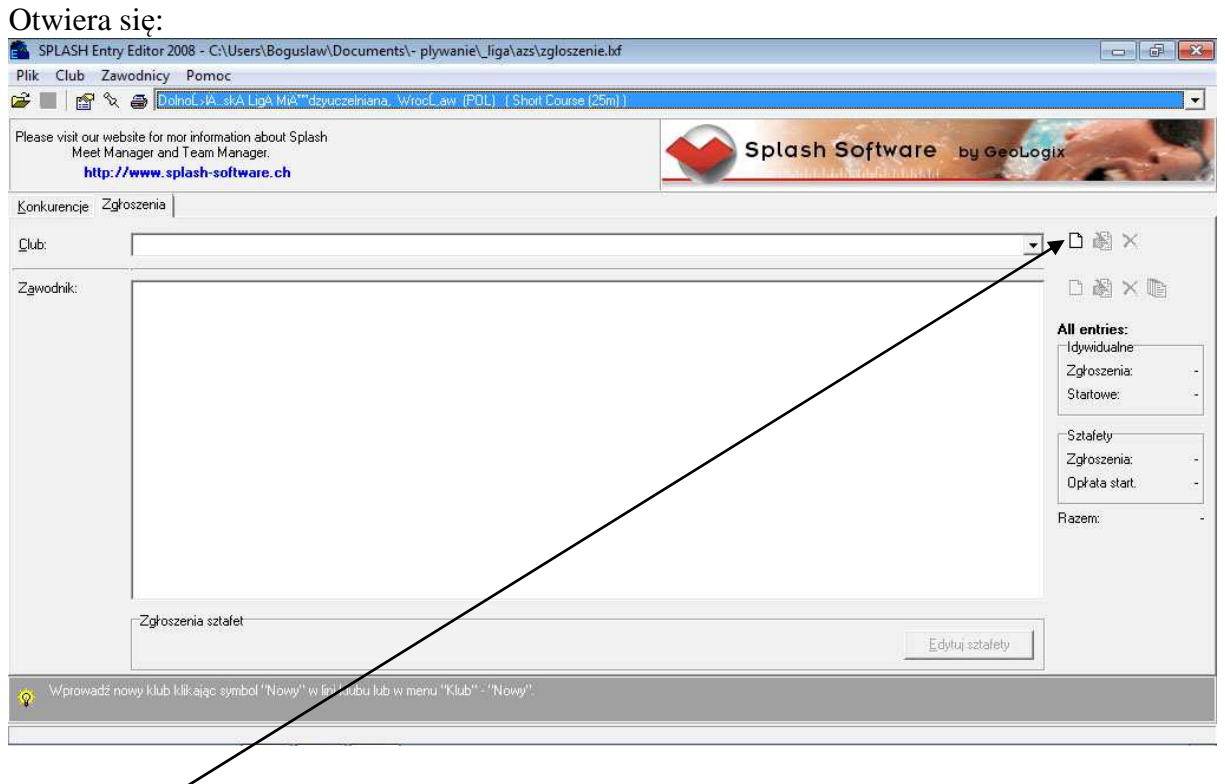

## Klikamy na

Wpisujemy nazwę uczelni i kontakt do osoby zgłaszającej z nr telefonu

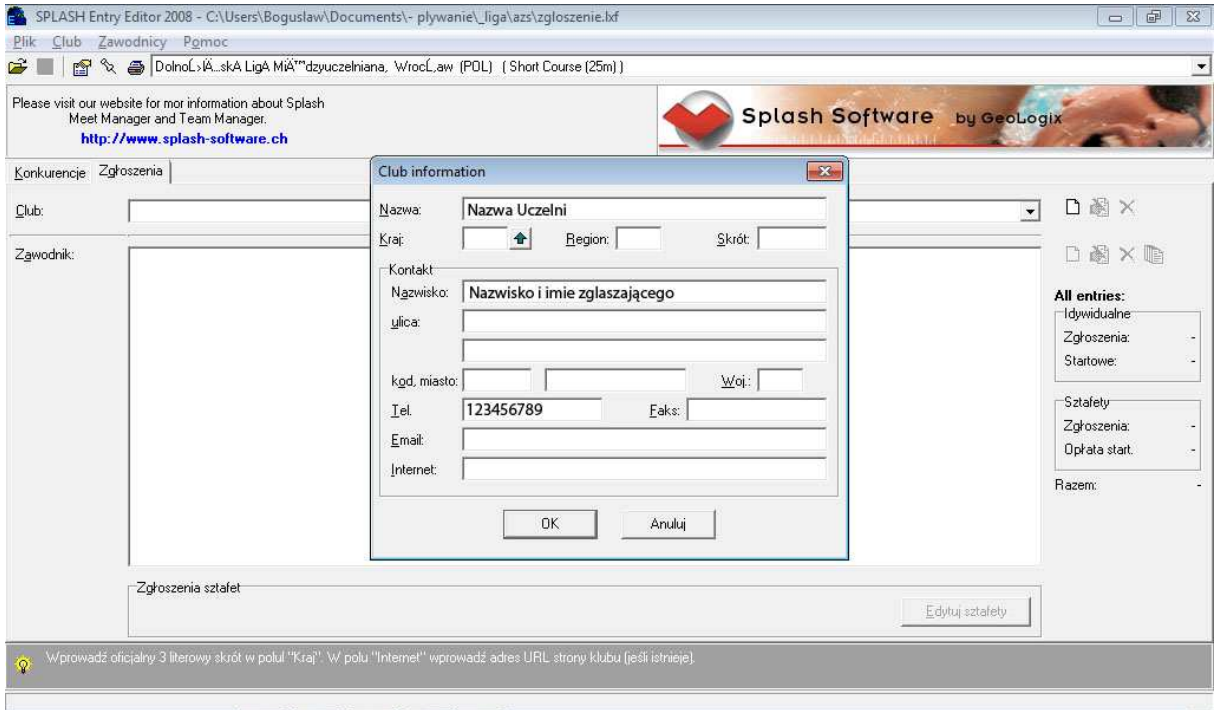

Zatwierdzamy OK.

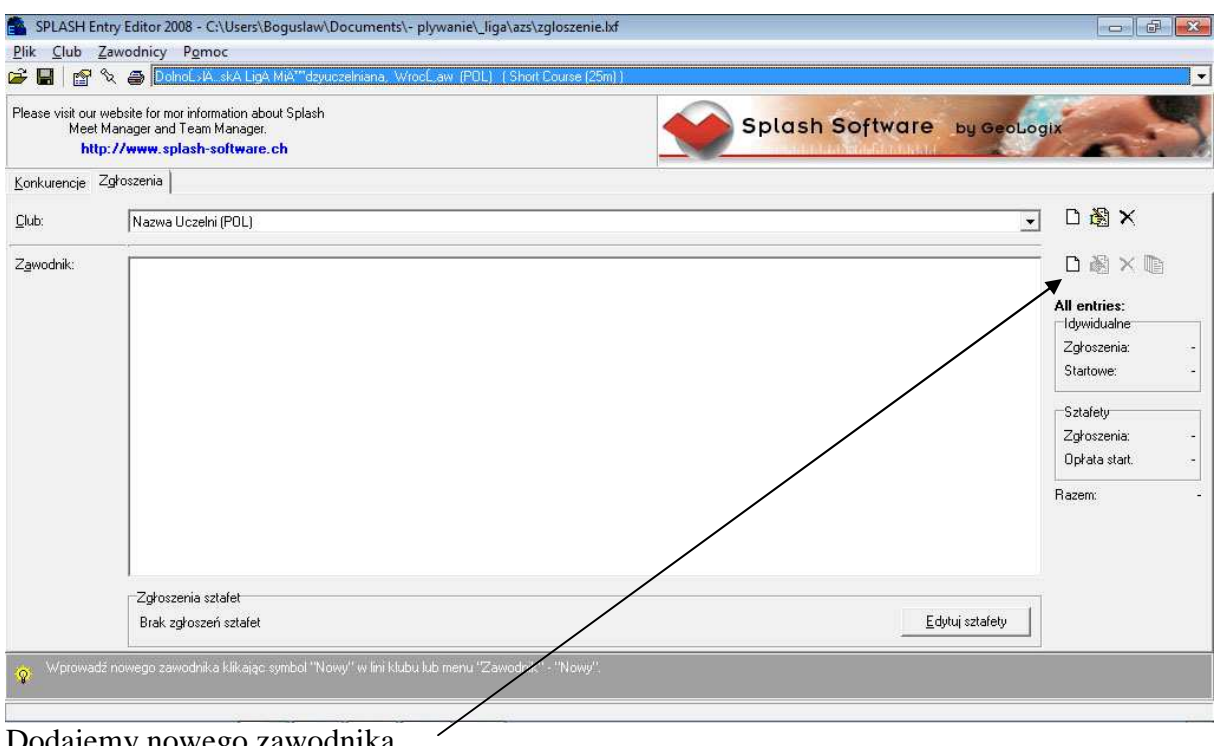

Dodajemy nowego zawodnika

## Wpisujemy Nazwisko i Imię

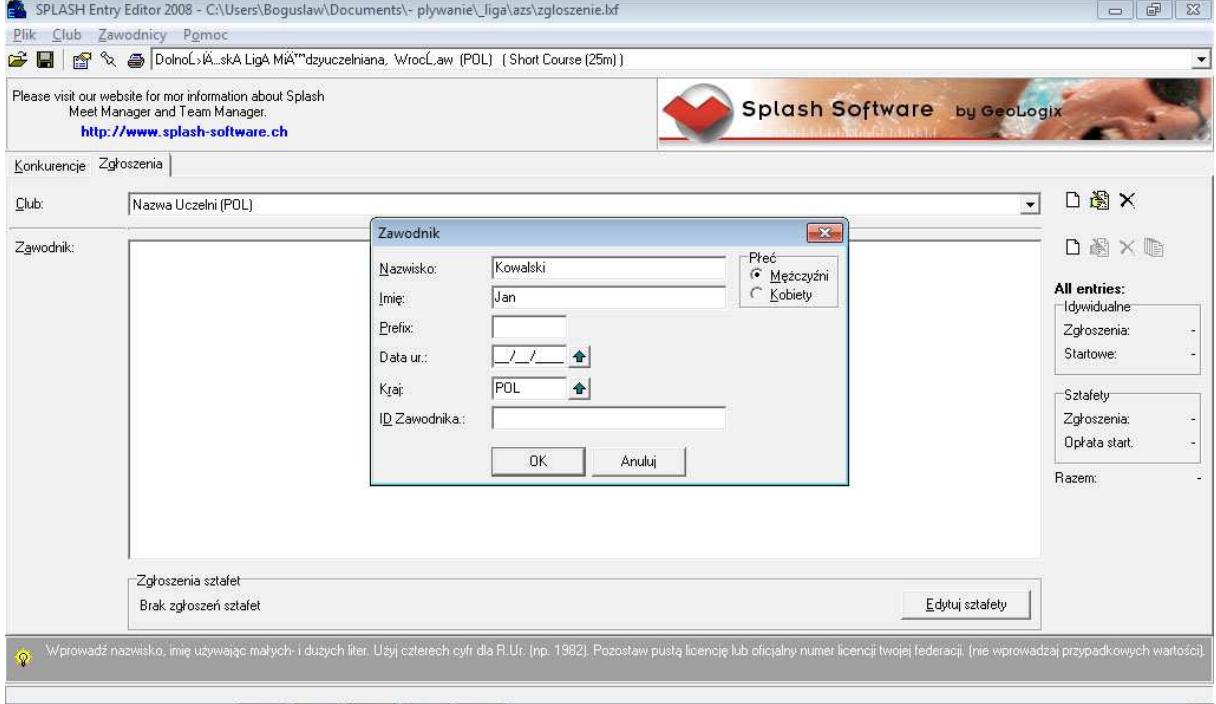

Klikamy OK.

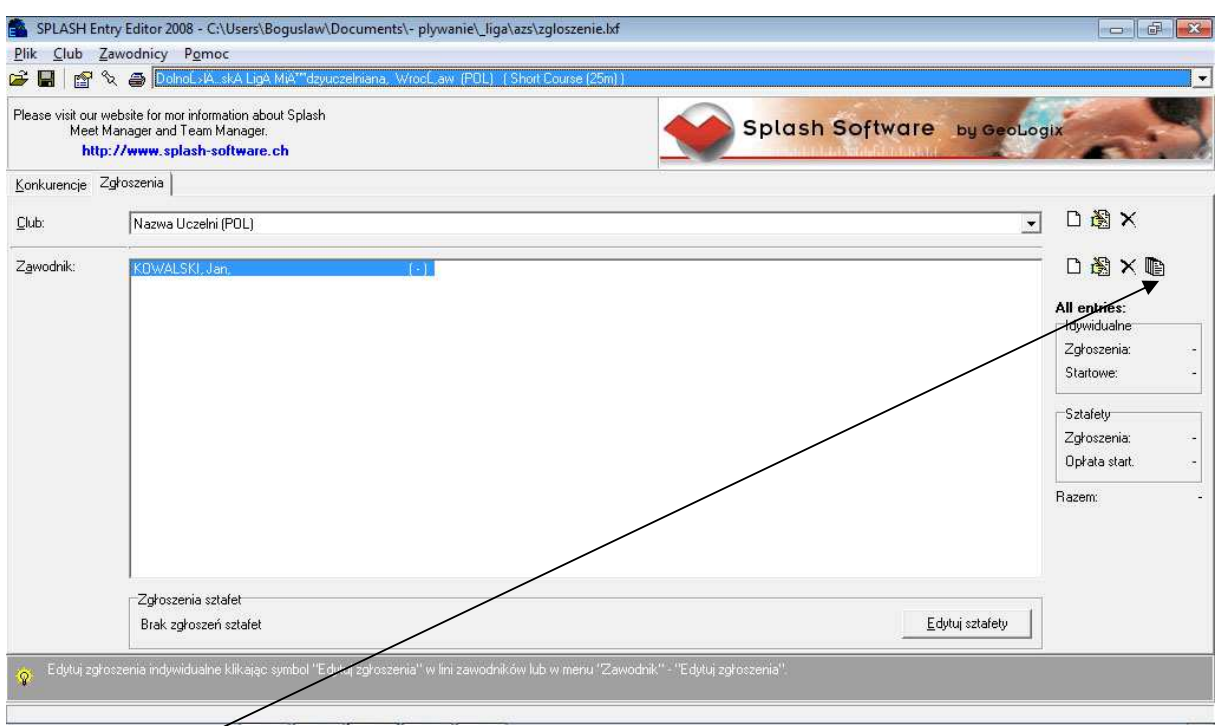

## Wybieramy -

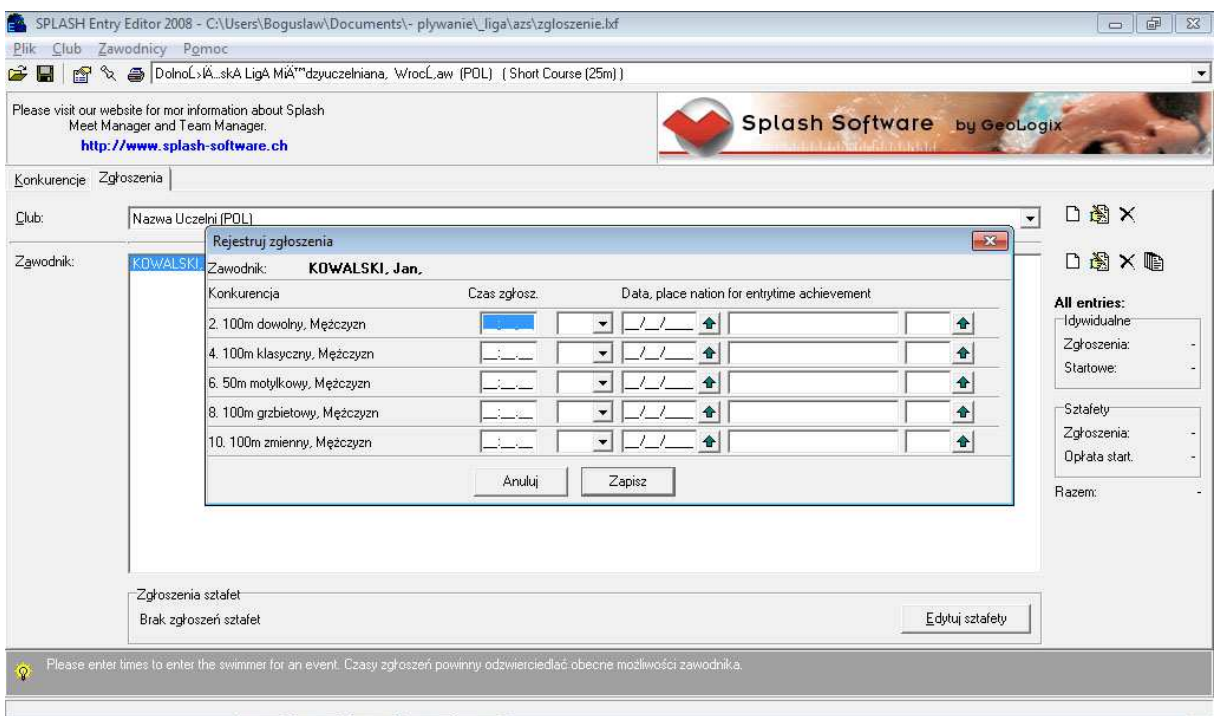

Wpisujemy czas zgłoszenia.

Zgłoszenia sztafet "Edytuj sztafety"

Zapisujemy i wysyłamy

W razie pytań proszę dzwonić 501 68 98 02 najlepiej w godz. 19:00 – 22:00